# Website Development

IT117 UNIT 9

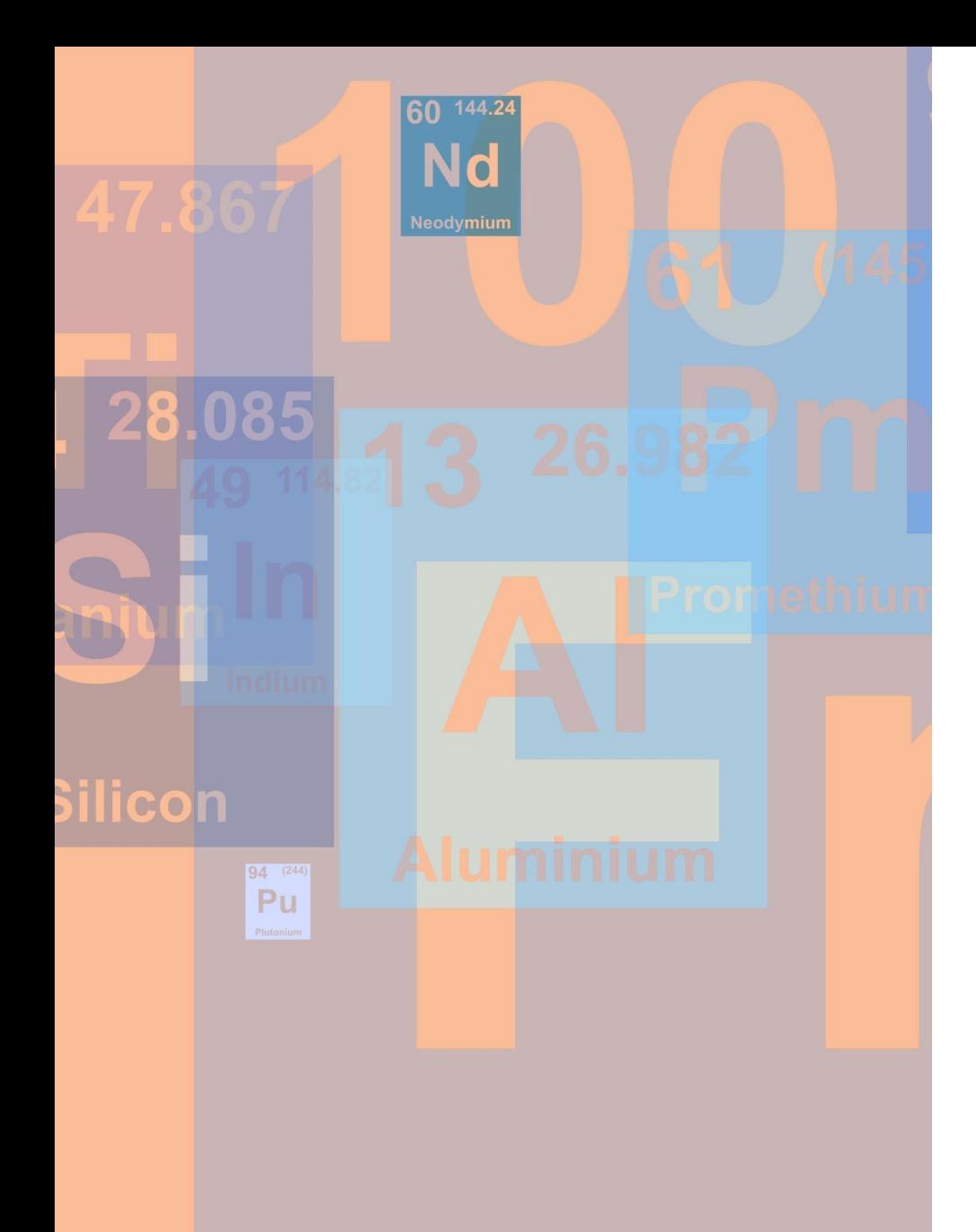

# Unit 9 Assignment

#### **Completed and validated restaurant website (8 files)**

- External stylesheet (styles.css)
- Home page (index.html)
- About Us page (aboutus.html)
- History page (history.html)
- Menu page (menu.html)
- Contact Us page (contactus.html)
- Chef page (chef.html)
- 7 th page (student choice)

## Global Navigation

#### Top navigation bar

- Formatted in CSS (units 5/6)
- Same location on every page
- Same order on every page
- **Home page link is first**

#### Footer (courtesy) navigation

- Text-based links coded in a paragraph in the footer
	- Include | between each link
- Exact same location and exact same order on each .html page
- **Home page link is first**

### Page Elements

#### Each .html file must contain:

• <!doctype html>

#### The html tag of each .html file must have:

• lang="en" or lang="en-us"

#### The head of each .html file must have:

- <meta charset="utf-8">
- The title
- The link tag to apply the external stylesheet

#### The title of each .html file must have:

- The restaurant name
- The page name

#### The body tag of each .html file must have:

• id="container"

### Page Elements

#### The header of each .html file must have

The img tag to apply the logo, with all required attributes

- •Sized in an editor (100-200 pixels width and height)
- •Coded with actual dimensions
- •Named logo.gif, logo.jpg, or logo.png
- •Uploaded inside a folder named images
- Level 1 (h1) heading

#### The nav of each .html file must have:

Global navigation coded in an unordered list

Formatted in styles.css

#### The main of each .html file must have:

#### Required page content

- •Unit 2 Home Page
- •Unit 3 About Us Page
- •Unit 5 History Page
- •Unit 6 Menu page
- •Units 7 & 8 Contact Us Page (contactus.html must have required internal CSS for form) • Unit 9 – Chef Page and  $7<sup>th</sup>$  Page

#### The footer of each .html file must have:

Paragraph of text-based navigation links (coded between  $< p>$  and  $< p>$ tags) with | between each link.

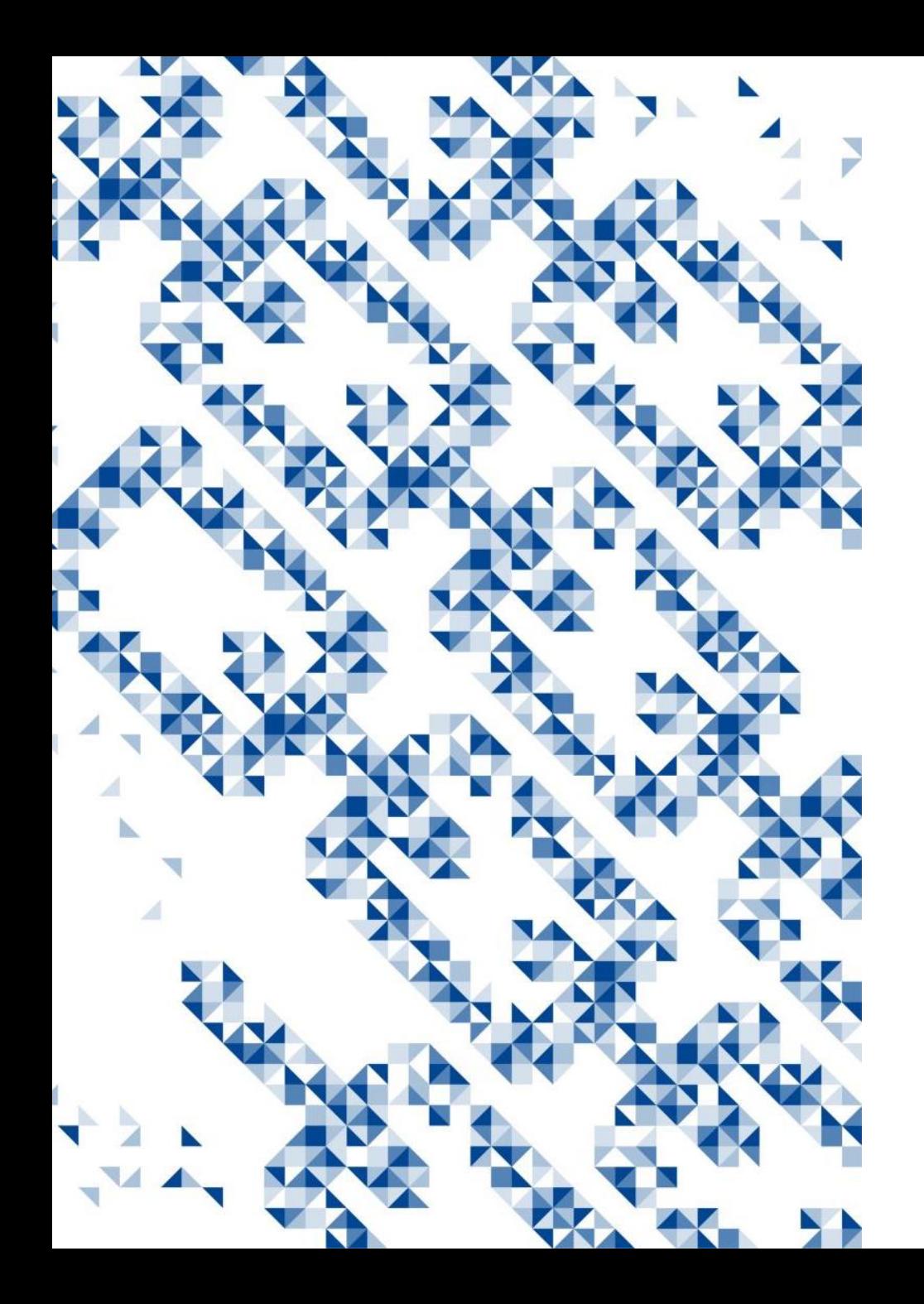

# Content

- Home page:
	- At least two paragraphs of text coded using <p> and </p>
		- All paragraphs must be 3-4 sentences
	- At least 100 words of content
- About us page:
	- 250-300 words of text content
		- Text should be coded using <p> and </p>
		- All paragraphs must be 3-4 sentences
	- At least one ordered list
		- List must contain at least three list items

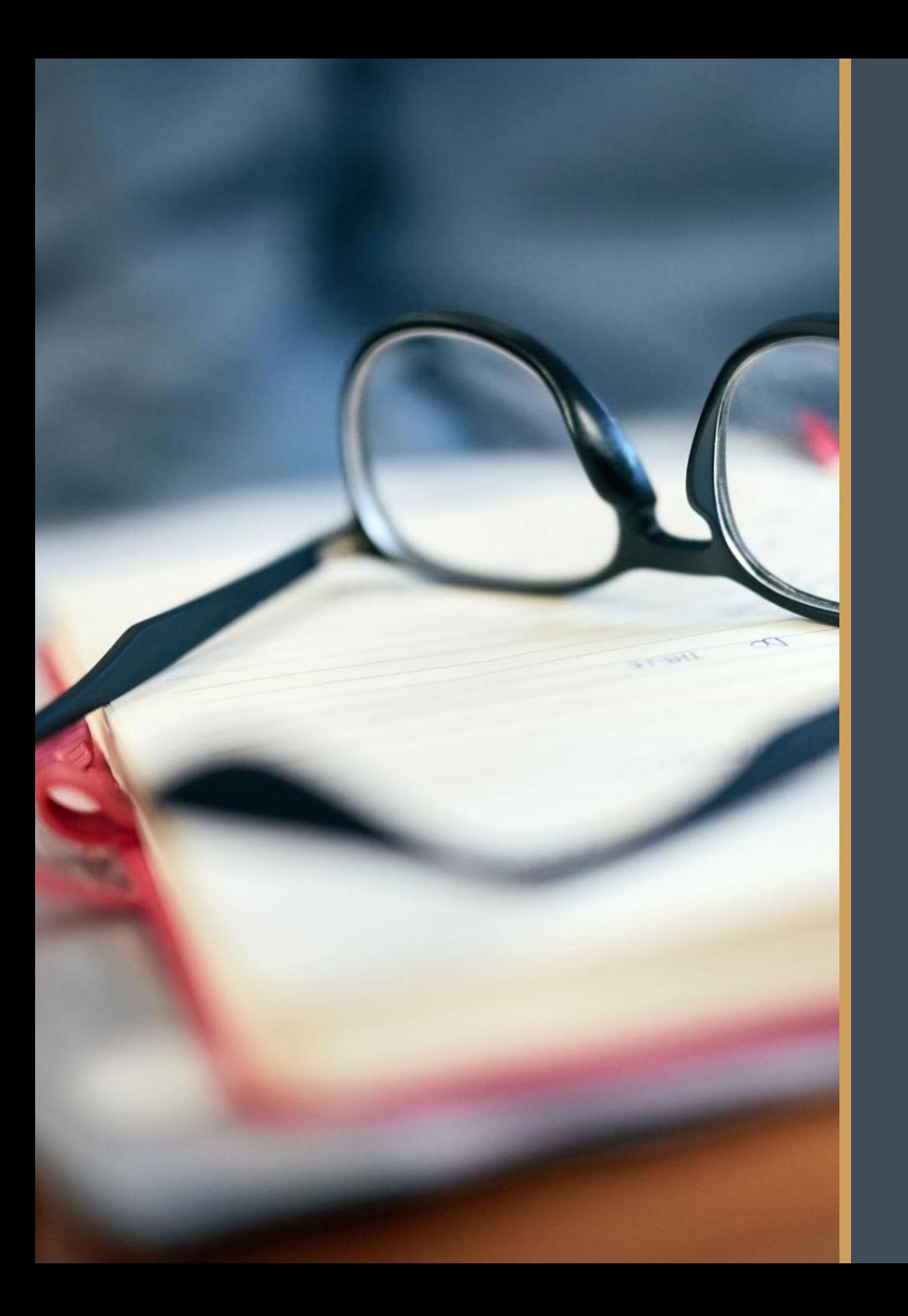

### Content

- History page:
	- 50+ word of text content
		- 3-4 sentence paragraphs
- Menu page:
	- 50+ word of text content
	- At least one table
		- At least three rows and three columns
	- Use colspan or rowspan at least once
	- Use <th></th> at least once
	- Call an id once in table
	- Call a class at least once in table
	- Contains at least two menu items
	- Any paragraphs must be 3-4 sentences

### Content

- Contact us page:
	- Form
		- All required form elements with required attributes and labels
		- JavaScript for validation for the password number input
	- Internal CSS formatting at least four form elements (from the lists in the assignments)
		- Two elements from the unit 7 assignment
		- Two elements from the unit 8 assignment
	- Internal CSS changing the background color of the password number input
- Chef page:
	- Text bio of chef correctly coded with <p> and </p> code
	- All paragraphs 3-4 sentences

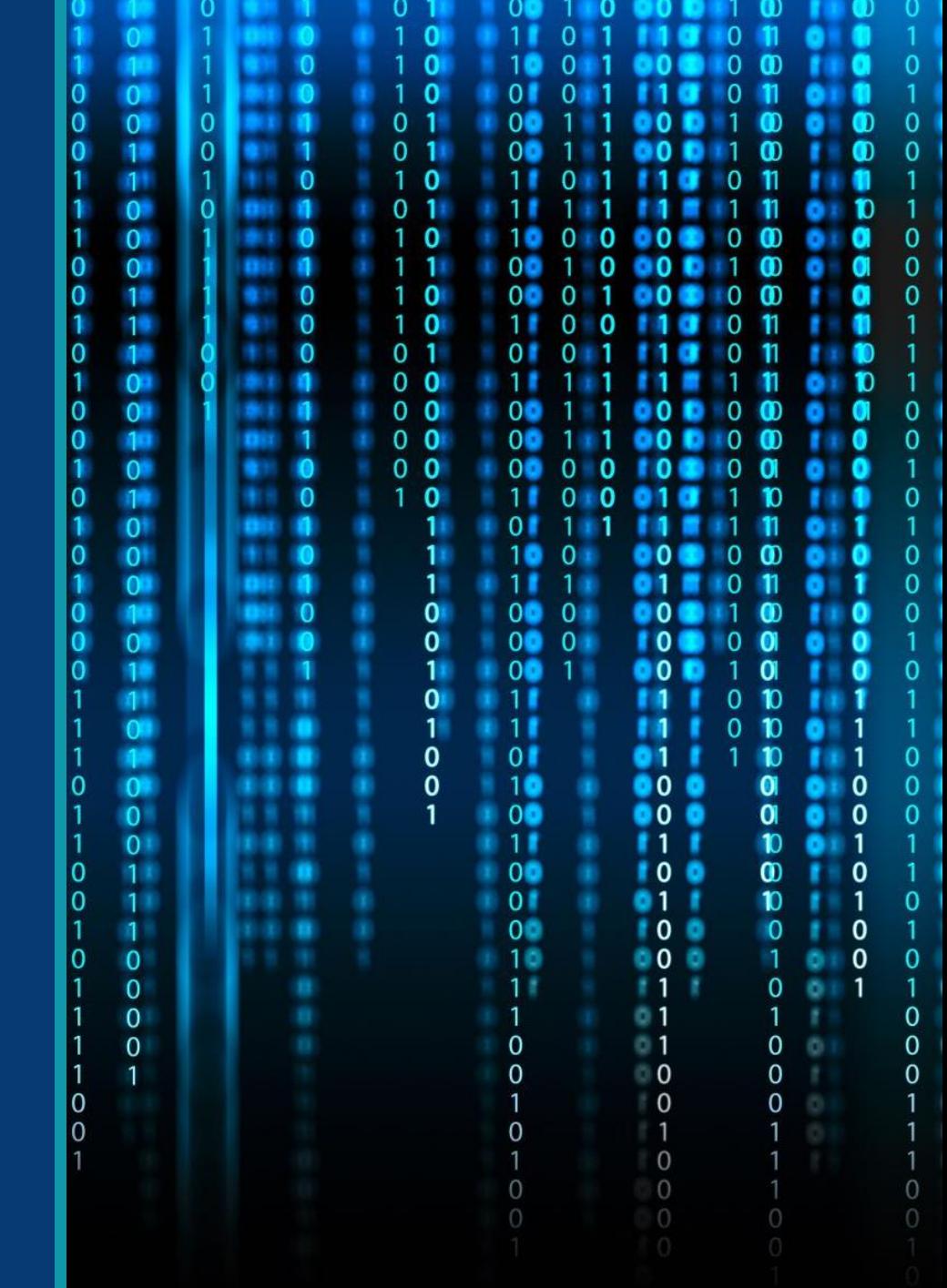

2.  $\odot$   $\odot$   $\odot$   $\odot$ 3.  $\bigcirc$   $\circ$   $\circ$   $\circ$   $\circ$ 4.  $\bigcirc$   $\circ$   $\circ$   $\circ$   $\circ$  $5.00000$  $6.00000$  $7.00000$  $8.$   $\odot$   $\odot$   $\odot$   $\odot$   $\odot$  $9.00000$  $10.$   $\odot$   $\odot$   $\odot$   $\odot$  $11.00000$ 12. AOOOO 13. 00000 14. 00000 15. 00000 16. (A B O O O 17. AOOOO 18. AOOOO 19. AOOOO 20.  $\bigcirc$   $\circ$   $\circ$   $\circ$   $\circ$ 21.  $\bullet$   $\bullet$   $\circ$   $\circ$   $\circ$  $\begin{picture}(45,15) \put(0,0){\line(1,0){10}} \put(15,0){\line(1,0){10}} \put(15,0){\line(1,0){10}} \put(15,0){\line(1,0){10}} \put(15,0){\line(1,0){10}} \put(15,0){\line(1,0){10}} \put(15,0){\line(1,0){10}} \put(15,0){\line(1,0){10}} \put(15,0){\line(1,0){10}} \put(15,0){\line(1,0){10}} \put(15,0){\line(1,0){10}} \put(15,0){\line(1$  $22.$  $\circledcirc \circledcirc \circledcirc$  $23.$  $240000$ 

 $28.00000$  $29.00000$ 30.  $\bigcirc$   $\circ$   $\circ$   $\circ$   $\circ$   $\circ$ 30.  $\circ$  0000  $00000$  $32.$ 33.  $\bigcirc$   $\bigcirc$   $\bigcirc$   $\bigcirc$   $\bigcirc$ 34. AOOOO 35.  $00000$ 36.  $\bigcirc$   $\circ$   $\circ$   $\circ$   $\circ$ 37.  $\bigcirc$   $\circ$   $\circ$   $\circ$   $\circ$ 38. AOOOO 39. AOOOO 40. AOOOO 41. 0000C  $\overline{O}$  $\overline{O}$  $\overline{O}$  $\overline{O}$  $\overline{O}$ 42. 43. AOOOC 44. A B O O ( 45. AOOO 46.  $\bullet$   $\bullet$   $\circ$   $\circ$ 47. AOOO 48. A B O O 49. ABOO  $\cap$   $\cap$   $\cap$ 

## Content

- 7 th page
	- includes at least two **different** (2) page elements, (properly coded), from the list below:
		- 1. Ordered list
		- 2. Unordered list
		- 3. Table
		- 4. Image
			- **Images from outside sources not allowed**
			- Must be student's original work (graphic) or
			- Must be photographed by student
			- *\*Include notation verifying the images were created/photographed by you. Images without notation will not be accepted.*
		- 5. Paragraph of text
			- 3-4 sentences
		- 6. Form
			- Required attributes in form tag and any form elements

# Stylesheet

#### Add at least one new style to styles.css

- Some options:
	- Format the footer text navigation
		- If you leave the black background in the footer, you will need to adjust footer navigation, so it is visible.
	- Format the logo image
	- Format subheadings (h2, h3, etc.)
	- Format the horizontal rule (if included in website)
	- Format paragraphs
	- $\circ$  Format new elements added to 7<sup>th</sup> page

#### **\*Remember code from outside sources is not allowed. Must use CSS learned in the course.**

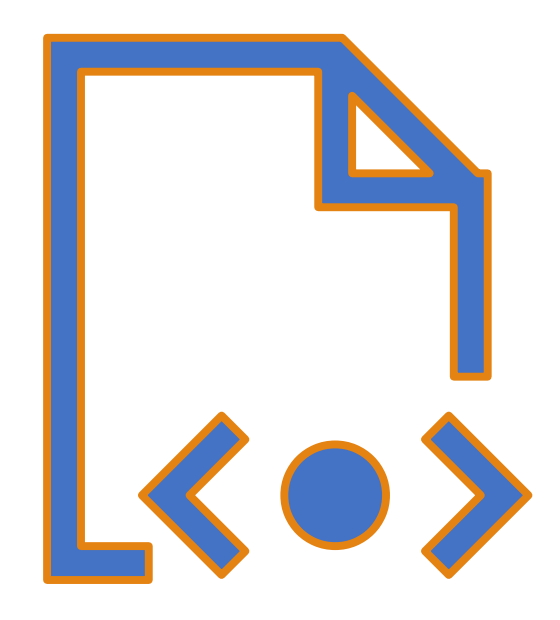

## Validation

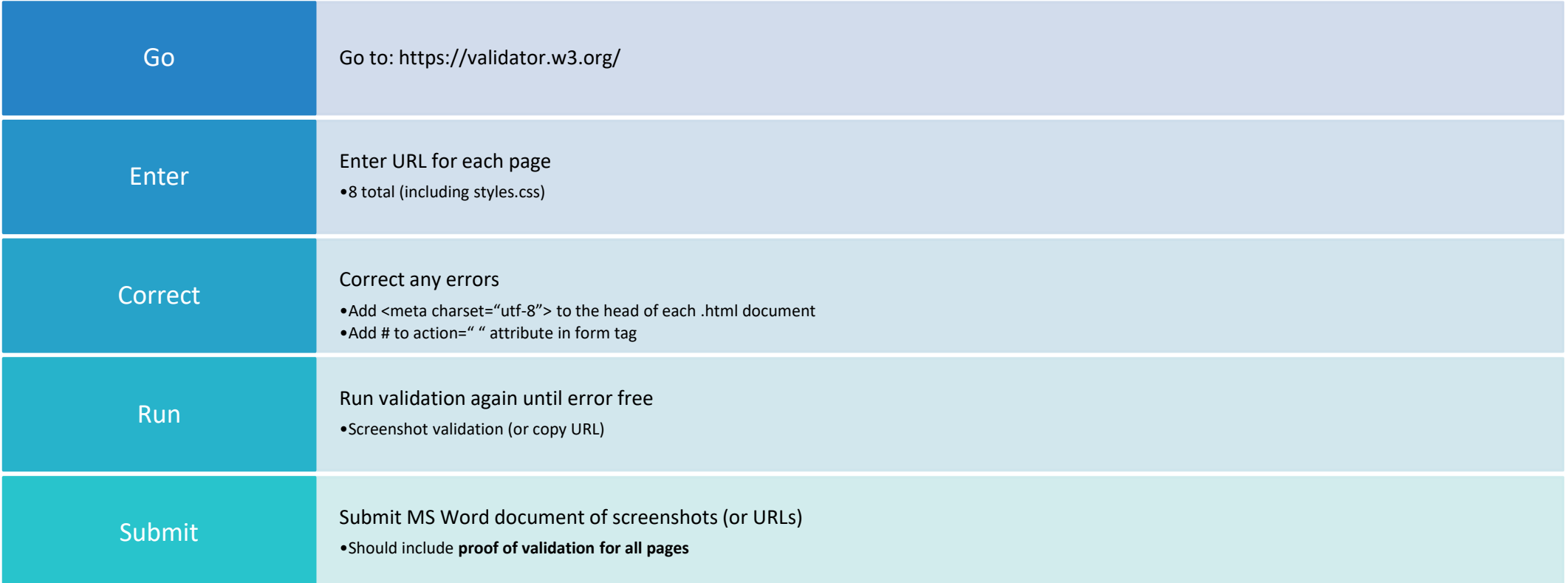

\**Must make all corrections from previous units to pass validation and earn all rubric points*

### Summary

- 1. Use template to create two new pages
- 2. Add full top and bottom (footer) navigation to all HTML pages
- 3. Link external stylesheet in the head of all .html files
- 4. Ensure content is added as required to all HTML pages
- 5. Make all corrections to all HTML and CSS files
- 6. Ensure pages are free of spelling/grammatical errors
- 7. Add at least one style to styles.css
- 8. Validate all files (8 total)
- 9. Submit URL in comments and attach MS Word document containing proof of validation

# Wrap-Up

### QUESTIONS?